# **Chapter 17. SMS: Short Message Service**

The iP-8447/8847, μPAC-7186EG, WP-8xx7, I-8xx7/I-8x37-80, I-7188EG, I-7188XG and VP-25w7/23w7 controller can integrate with a GSM Modem to support SMS: Short Message Service. This allows user to request information or control something from his own cellular phone to the ISaGRAF controller. Beside, the controller can also send information and alarms with short message in user's local language to user's cellular phone.

## **17.1: Hardware Installation**

The iP-8447/8847 supports SMS since its driver version of 1.05, while version 1.08 for μPAC-7186EG, and version 1.12 for WP-8xx7, and version of 4.1 for I-8xx7/I-8x37-80, and version of 3.09 for I-7188EG and I-7188XG, and version of 1.03 for VP-25w7/23w7. If your driver is older one, please upgrade the hardware driver to the associate version or a later version. The driver and I/O library can be found from the below ICP DAS's web site:

<http://www.icpdas.com/products/PAC/i-8000/isagraf.htm>

The I/O library should be re-installed if yours is older one. Please refer to section 1.2 of the ISaGRAF User's manual. Or you can refer to Appendix A.2 of the ISaGARF User's manual to simply install "C functions" with the below items. SMS\_test, SMS\_get, SMS\_gets, SMS\_send, SMS\_sts, To\_unico and "I/O complex equipment" : SMS.

The "SMS Message Converter.exe" tool is for generating the short message in user's local language which can be found from the below ICP DAS's web site: [ftp://ftp.icpdas.com/pub/cd/winpac-8xx7/napdos/isagraf/some\\_utility/](ftp://ftp.icpdas.com/pub/cd/winpac-8xx7/napdos/isagraf/some_utility/)

The GSM Modem **GTM-201-RS232** (850/900/1800/1900) is recommended for the ISaGRAF controller. [http://www.icpdas.com/products/GSM\\_GPRS/wireless/GTM-201.htm](http://www.icpdas.com/products/GSM_GPRS/wireless/GTM-201.htm)

You may purchase it from ICP DAS or from your local agent. (Note: There is no guarantee that other GSM modems can work with ICP DAS PAC except the GTM-201-RS232)

### **Note: Please REMOVE the password setting in the SIM card , then plug it into GSM modem,or it would not work.**

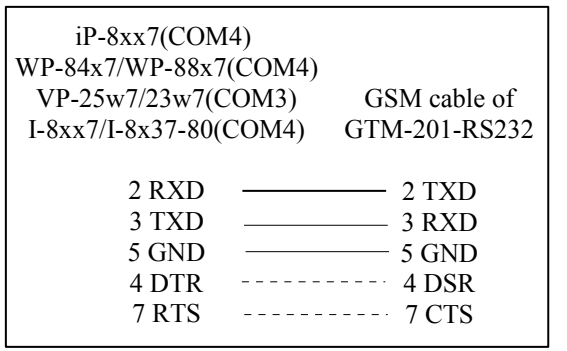

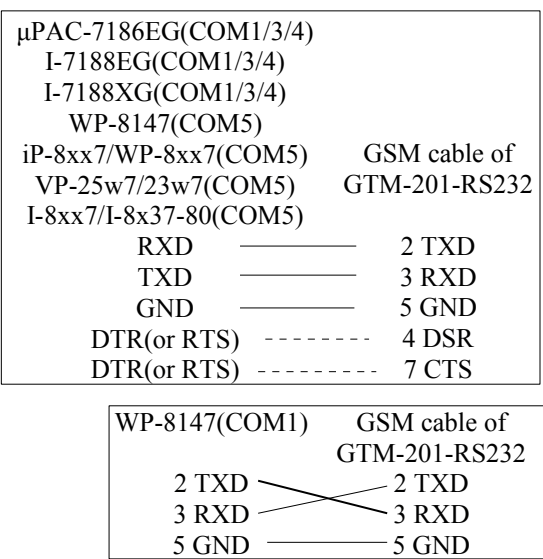

## **17.2: A SMS example program**

The demo project is "demo\_43" and "demo\_43a", please refer to section 11.1 of the ISaGRAF User's manual to install it to your ISaGRAF workbench. It can be download at ICP DAS's ftp site. <ftp://ftp.icpdas.com/pub/cd/8000cd/napdos/isagraf/8000/demo/>

Variables :

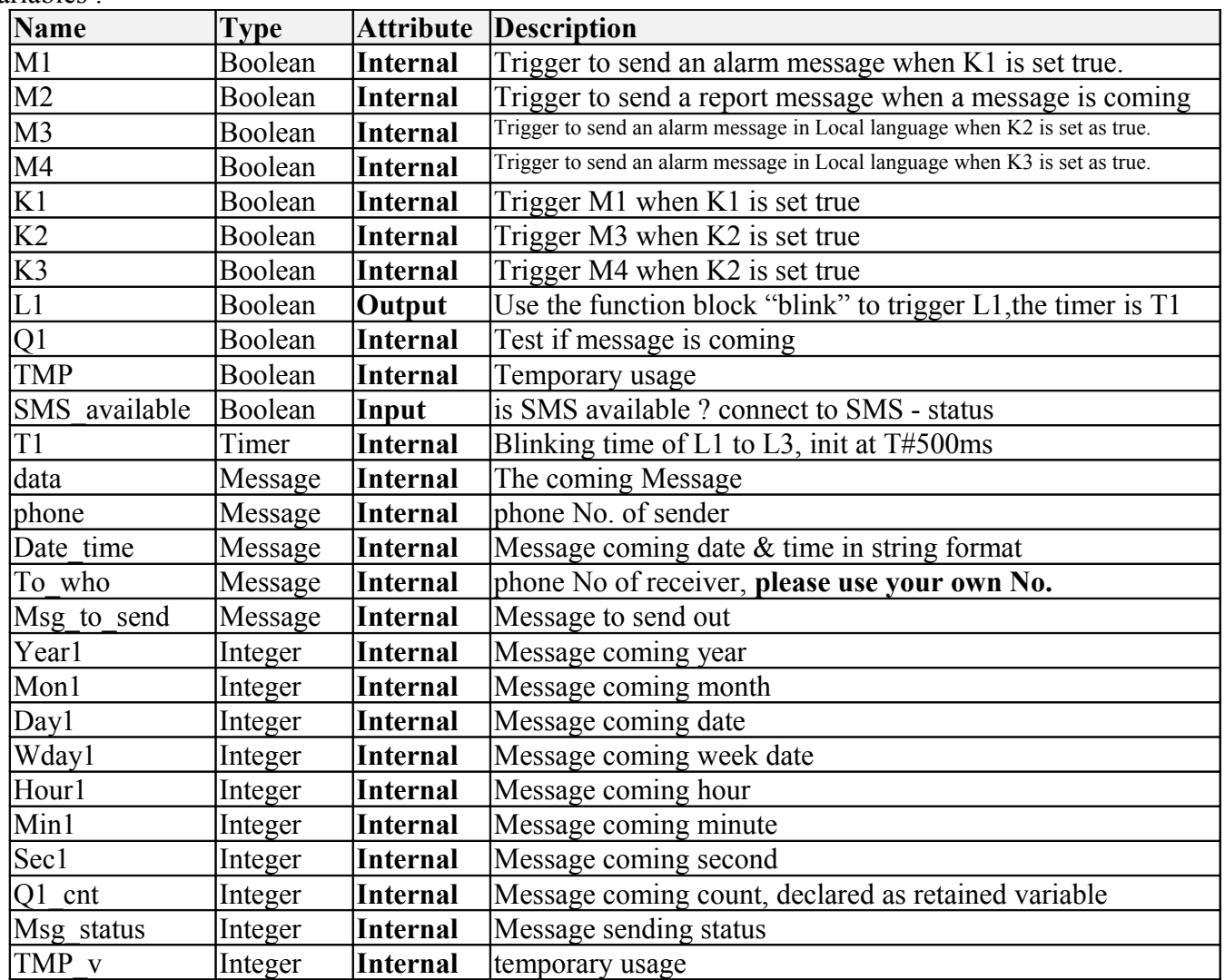

Project architecture :

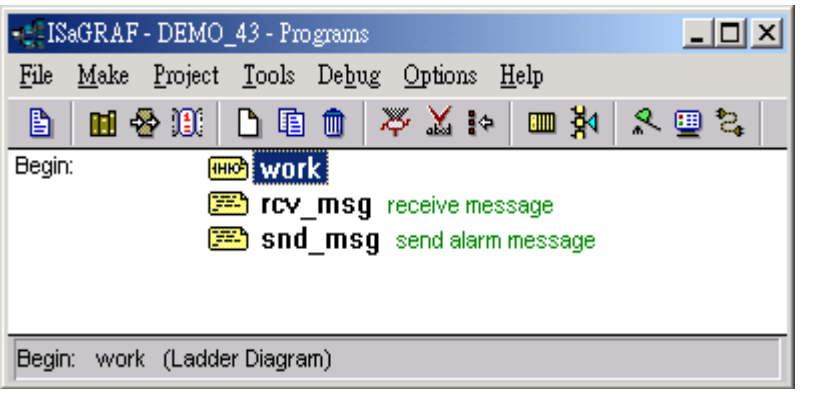

Operation actions:

- 1. If K1 is set as true, an Alarm message will be sent.
- 2. If the user send a message in format, for ex. T0200 or T1500 to the controller, the blinking period will change to 200ms and 1500ms. And then the controller will response a report message back to the user.
- 3.It will be triggered to send a short message in local language,when K2 or K3 is set as true.

### I/O connection:

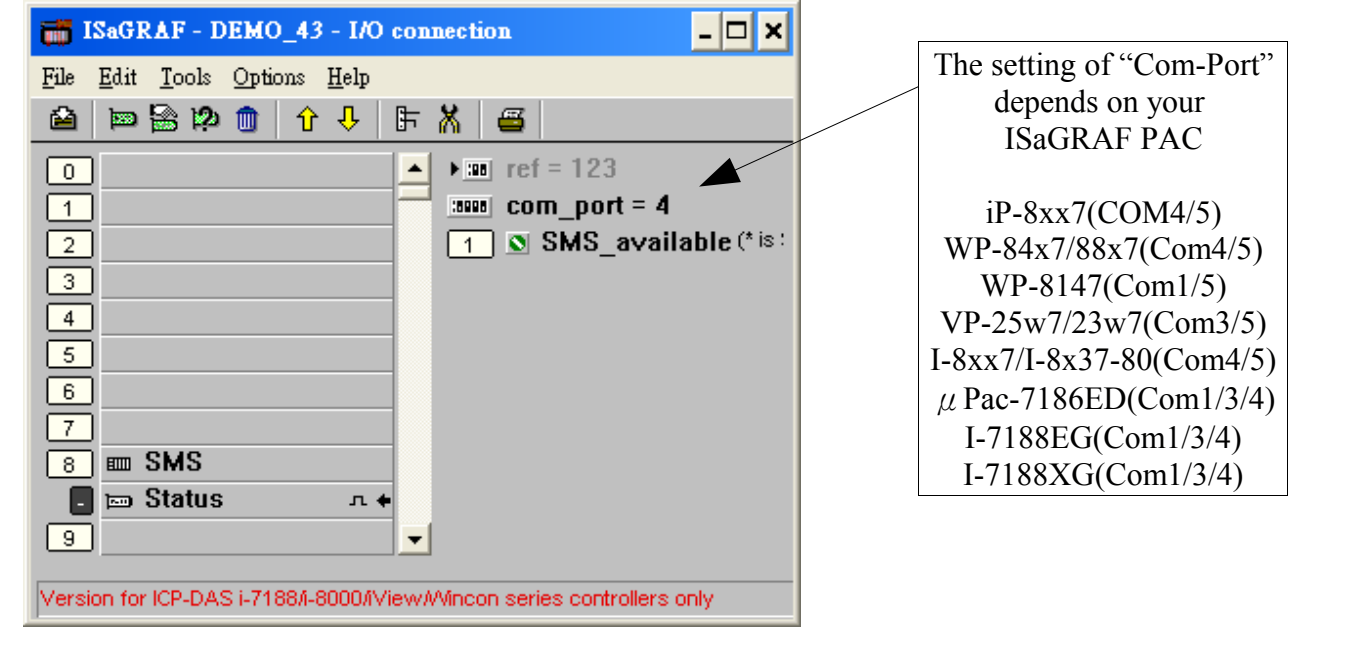

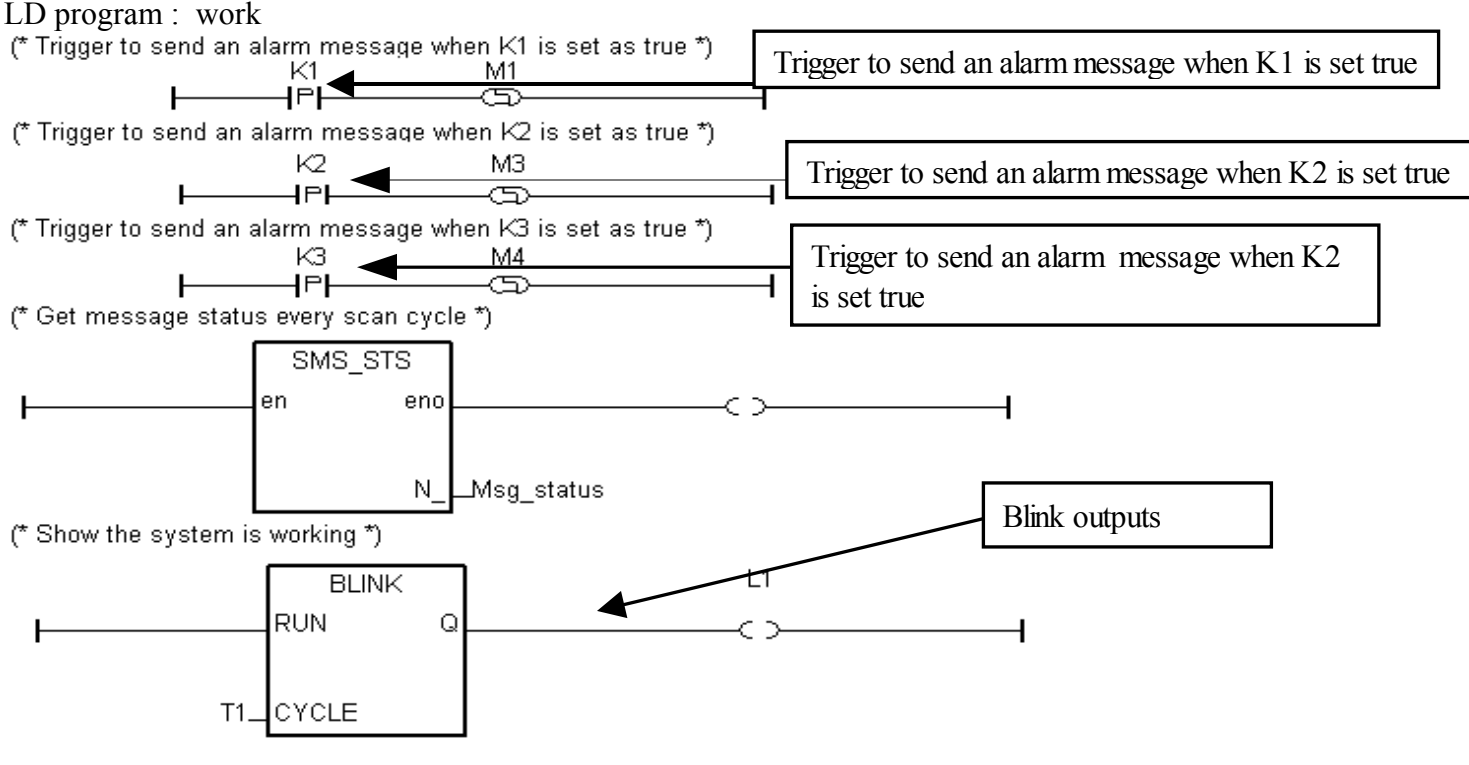

(\* Message coming count, Q1\_cnt is declared as retained variable \*)

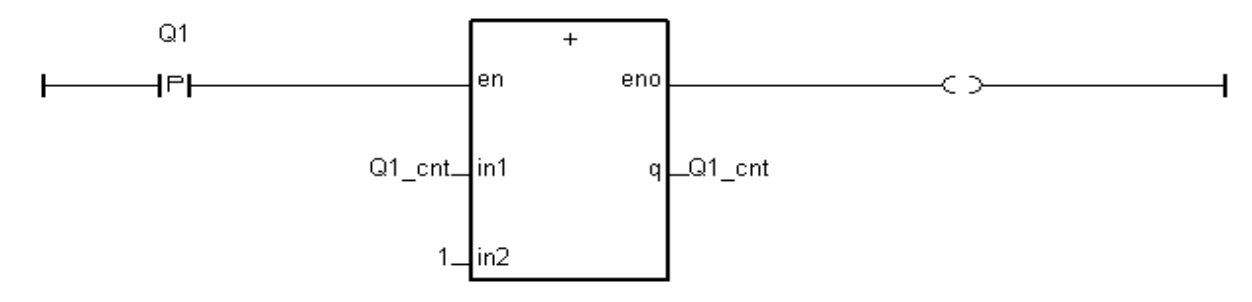

**Attention**:**the ISaGRAF PAC supports receiving short message in "pure text" format. It can not receive short message in local language. However, it can send the short message in local language.**

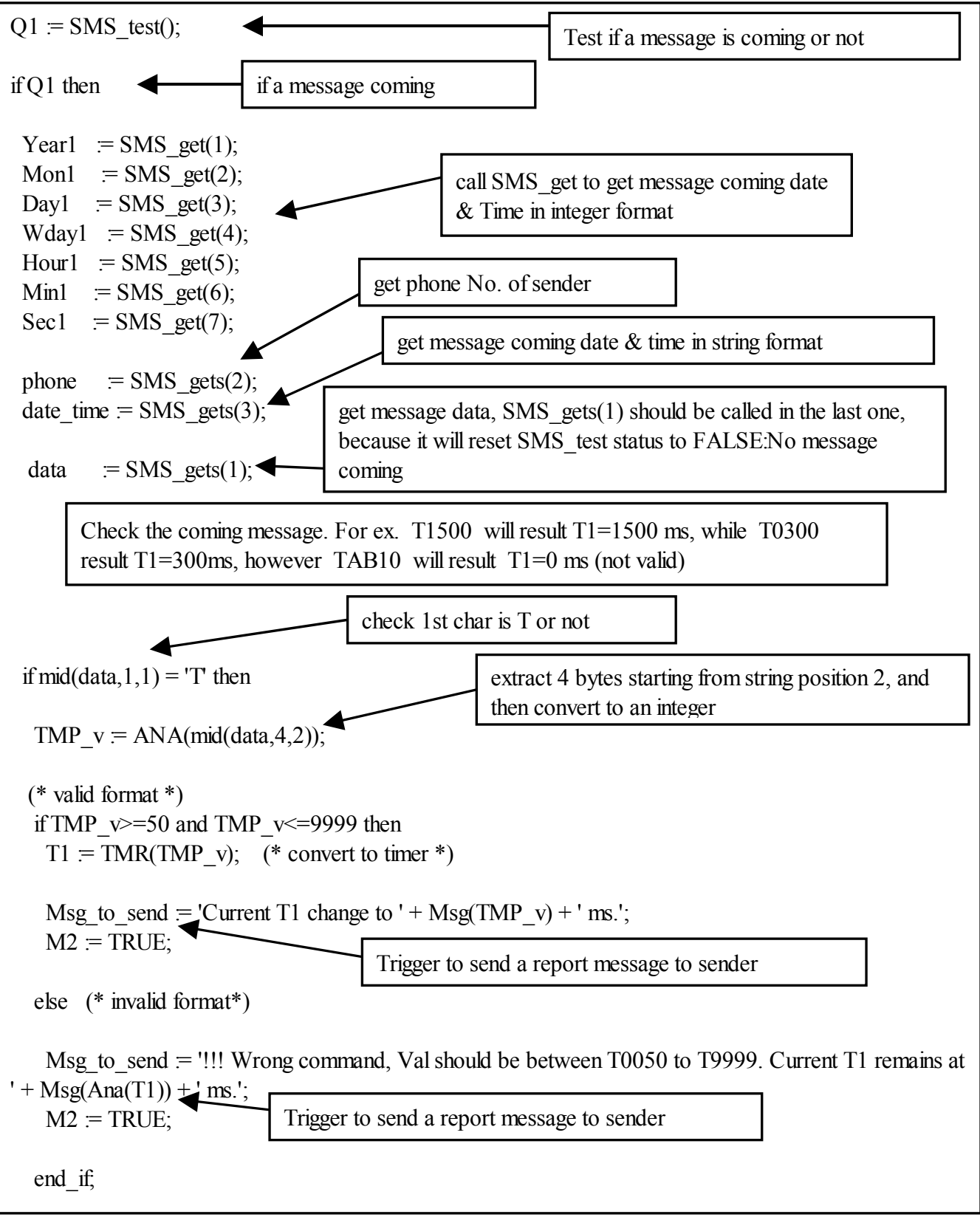

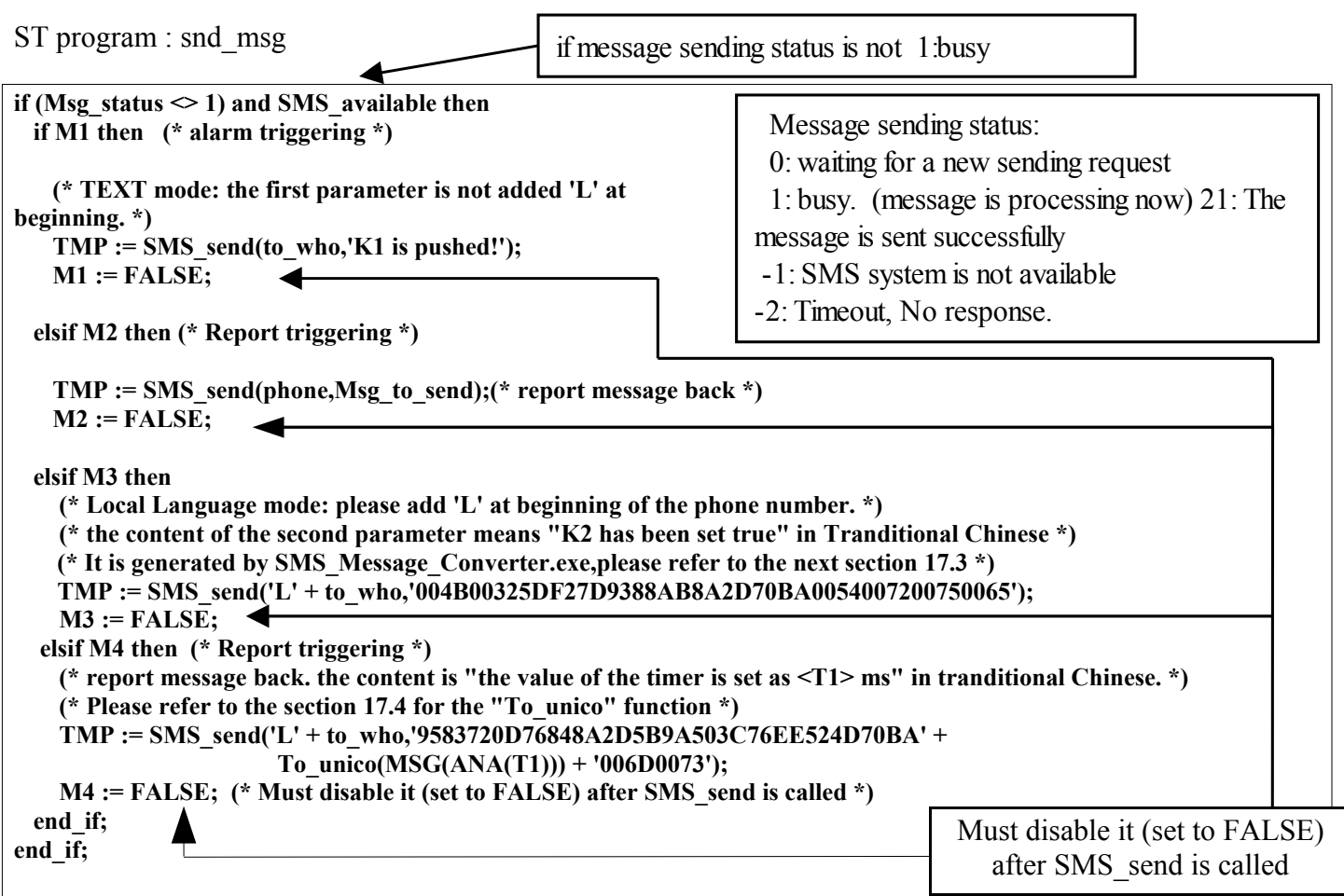

More description of SMS\_sts, SMS\_send, SMS\_test, SMS\_get, SMS\_gets and To\_unico, Please refer to ISaGRAF's On-line Help. "Library" – "C functions" – "SMS\_xxxx"

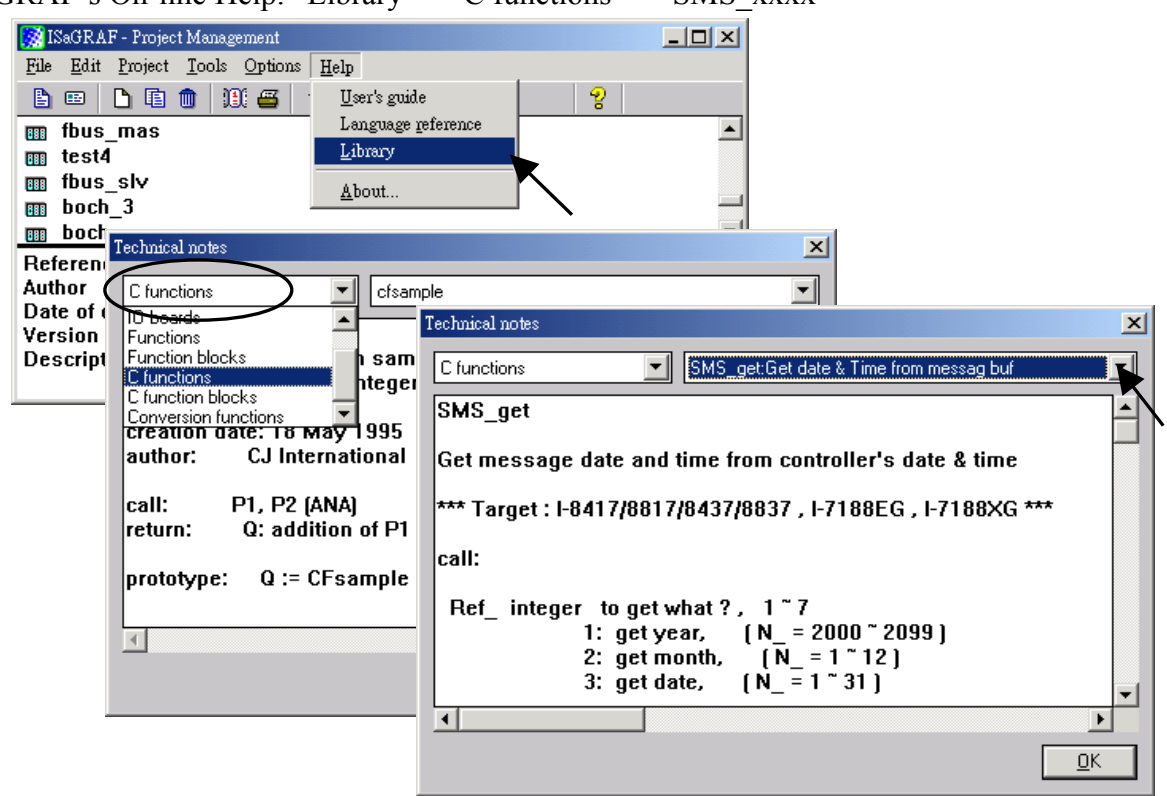

## **17.3: How to use SMS\_Message\_Converter**

Please download SMS\_Message\_Converter.exe to your desktop form the below FTP site:

[ftp://ftp.icpdas.com/pub/cd/winpac-8xx7/napdos/isagraf/some\\_utility/](ftp://ftp.icpdas.com/pub/cd/winpac-8xx7/napdos/isagraf/some_utility/)

How to Use:

Step  $1:$  Enter your words in local language that you want to translate in the first column.

Step 2: Click the button "Copy, then Click the button "OK" to exit.

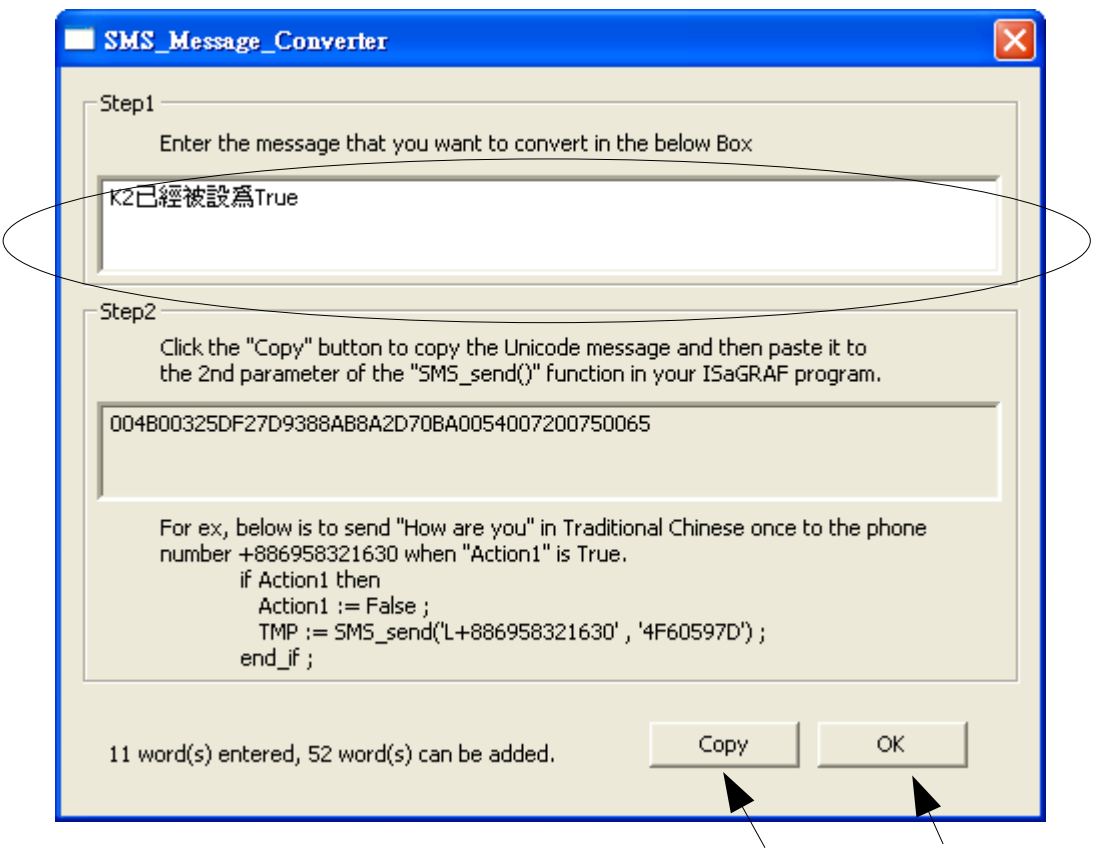

Step  $3:$  In the IsaGRAF program, press Ctrl-V to paste the converted string that we just copied to the second parameter of the function "SMS\_send()"

ex:

if Action1 then

 $Action1 := False;$ 

```
TMP := SMS send('L+886958321630','004B00325DF27D9388AB8A2D70BA0054007200750065');
end_if;
```
### **Attention**:**Please add 'L' at the beginning of the 1st parameter of "SMS\_send" to send a short message in local language.**

## **17.3: How to use "To\_Unico" to convert number string and ascii string to unicode string**

Usage:

```
ex1:
(* T1 is a timer variable *)
if Action1 then
  Action1 := False:
  TMP := SMS \text{ send}('L' + \text{to} \text{ who}, 9583720D76848A2D5B9A503C76EE524D70BA' +To_unico(MSG(ANA(T1))) + '006D0073');
end_if;
ex2(* Int2 is a integer variable *)
if Action1 then
  Action1 := False:
  TMP := SMS\_send(T + to\_who, '9583720D76848A2D5B9A503C76EE524D70BA' +To_unico(MSG(Int2)) + '006D0073');
end_if;
ex3:
(* Real2 is a real variable *)
if Action1 then
  Action1 := False:
 TMP := SMS \text{ send}(T' + to \text{ who}, '9583720D76848A2D5B9A503C76EE524D70BA' +To unico(real str2( Real2 , 2 )) + '006D0073');
end_if;
      TO_UNICO
      convert ascii string to unicode string in PDU mode format 
      *** Target : 
           Target 1: I-8417/8817/8437/8837 , I-7188EG , I-7188XG
           Target 2: VP-25W7 / 23W7
           Target 3: uPAC-7186EG
           Target 4: iPAC-8x47
           Target 5: WinPAC-8xx7 / 8xx6
      call: 
         MSG : Message The string to be converted, MAX length is 60.
      return: 
          Q_ : Message return value
                   '123ABC' ---> '003100320033004100420043'
                   '45.002' ---> '00340035002E003000300032'
                    '!@#$' ---> '0021004000230024'
                   '1223221211... 231 '(if length is 61) ---> '' (The string will not be converted)
```
### **Attention**:**The length of the second parameter must be less than 255 characters, or some data will lose.**

User's Manual Of ISaGRAF PAC, Aug , 2009, Rev. 6.0 **7** *ICP DAS*